## N Series for USB RS-422A/485 4ch Isolated Serial I/O Unit **COM-4PDHN-USB**

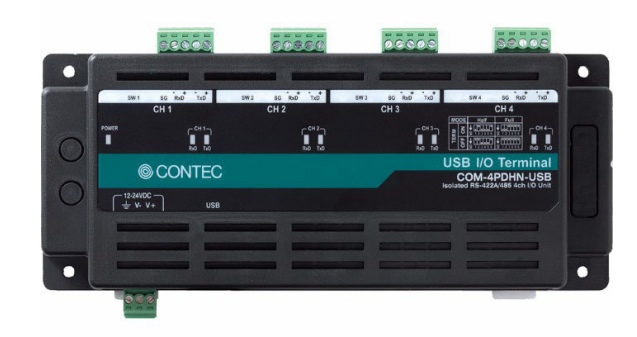

\* Specifications, color and design of the products are subject to change without notice

# **Features**

Max. 921,600bps RS-422A/485 Serial Communication

This product has 4 channel RS-422A/485-standard serial ports. Baud rates from 300 to 921,600bps can be set for each port. When using the bundled "Standard COM Driver Software", baud rates from 300 to 921,600bps can be set. When data is transferred at the high speed, it may not be transferred normally, depending on the use environment such as the external device and cable length used.

Possibly used as Windows-standard COM ports, using the bundled driver library

Comes with a driver software that allows the products to be used under Windows in the same way as COM ports on the PC.

Under Windows, the product supports the OS-standard Win32 API communication function as well as Visual Basic MSComm.

Each channel is equipped with separate 128-byte / 384-byte FIFO buffers for transmit and receive.

These are FIFO format, useful for high speed communications and to reduce the load to the CPU when transmitting/receiving.

# Compatible to USB1.1/USB2.0

Compatible to USB1.1/USB2.0 and capable to achieve high speed transfer at Full Speed (12 Mbps).

### Compact Design

Compact design,  $188.0(W) \times 78.0(D) \times 30.5(H)$ , features flexibility in installation.

Adapting terminal connecters make it easy to connect and install the product

The terminal connectors (screw type) make it easy to connect and install the product.

Capable of adapting a wide-range power (12- 24VDC)

The product is capable of dealing with a wide range of power in the differing environments.

Power connector also has a FG terminal.

Diverse installations such as screw fastening, magnet (option), DIN rail are possible

Installation on the floor / wall /ceiling is possible by screw fastening, magnet (option), rubber feet, etc.

In addition, DIN rail mounting mechanism is equipped as standard with the product, making it easy to install the product within the panel or the device.

This product is an USB2.0-compliant product designed for extending RS-422A/485 compatible serial communication functionality on your PC.

This product supports a baud rate of up to 921,600bps and has separate 128-byte / 384-byte buffer memory for transmit and receive.

It also comes with a Windows driver, which allows products to be used as OS-standard COM ports.

- \* The contents in this document are subject to change without notice.
- \* Visit the CONTEC website to check the latest details in the document.
- \* The information in the data sheets is as of July, 2022.

### **Physical Dimensions**

### Product

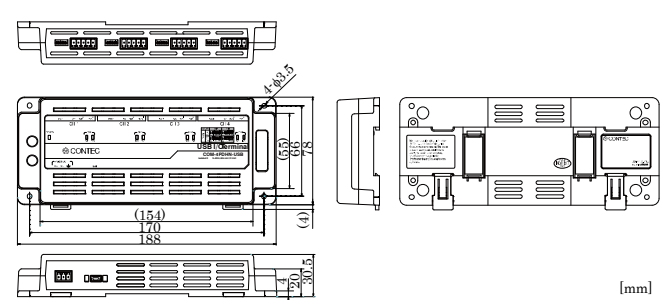

AC adapter (POA201-10-2)

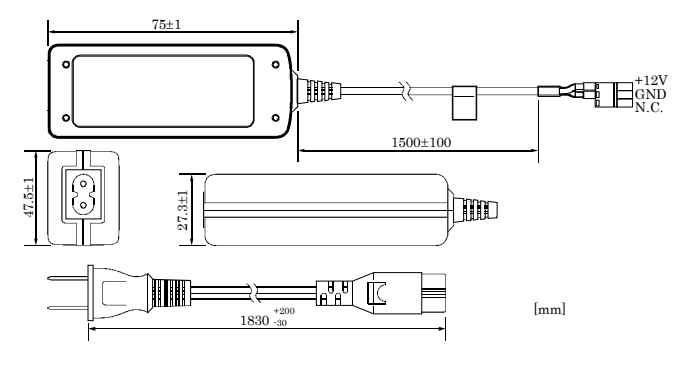

### **Packing List**

Product [COM-4PDHN-USB] …1

Rubber feet…4

3-pin power connector…1

5-pin connector for RS-422A/485 communication …4

AC cable (1.8m)…1

USB cable (1.8m) …1

USB cable attachment on the main product's side

(For Mini B connector side) …1

AC adapter …1

Disk \*1 [COM Setup Disk] …1

First step guide … 1

Warranty Certificate …1

Serial Number Label …1

\*1 The bundled disk contains the driver software and User's Guide.

### **Specification**

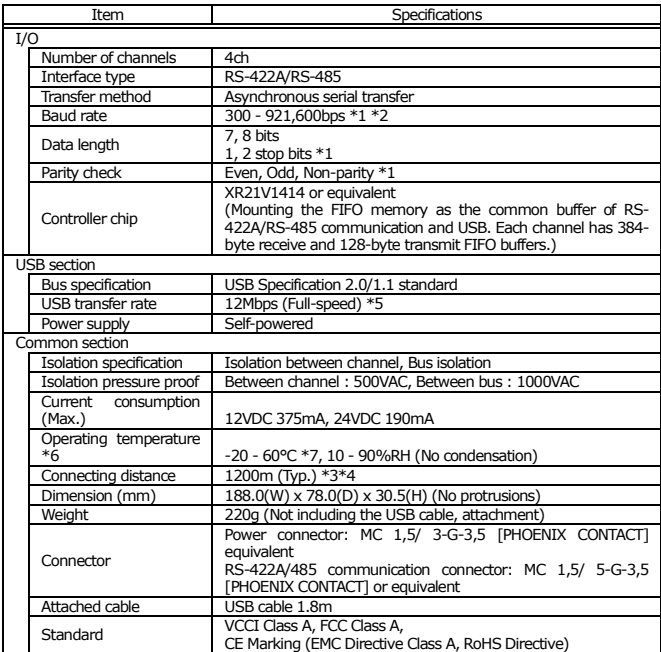

These items can be set by software.

For the "Standard COM Driver Software COM Setup Disk" on the bundled disk, the range is 300 - 921,600 bps.

\*2 Data transmission at high speed may not be performed normally depending on the environment including the type of status of connected material of cable and environment.

\*3 The table below lists an example of the relationship between baud rate and communication distance.

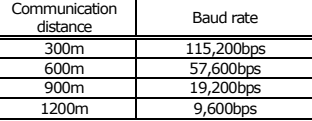

 Communication cable: 28AWG, double shielded cable, twisted pairs used for each +/- signal line.

\*4 The table below lists the maximum communication distances of the terminator resistor value and individual cable diameters.

The terminators on the product (100Ω) and the terminators generally used with RS-422A/485(120Ω) are listed.

Maximum communication distances of the terminator resistor value (100Ω) and cable diameter

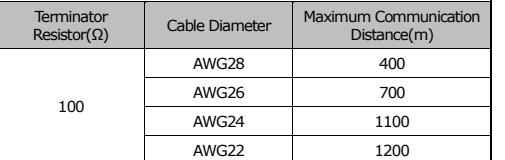

Maximum communication distances of the terminator resistor value (120Ω) and cable diameter

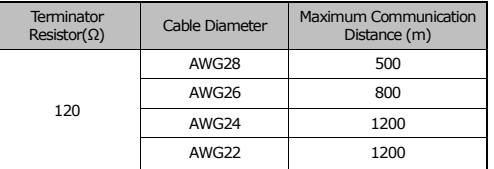

\*5 This depends on the PC environment used (OS and USB host controller).

To suppress the heating, ensure that there are spaces for ventilation (about 5cm) around this product.

\*7 When using the provided AC adapter POA201-10-2, the operating temperature is 0 - 40 deg.C.

**AC adapter Environment Requirements (Installation Environment Requirements)** 

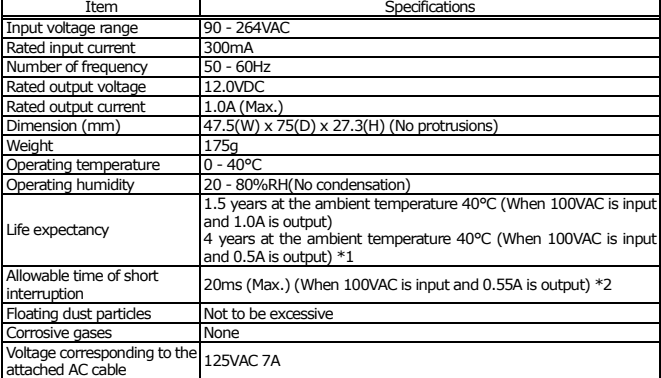

\*1 The current consumption (Max.) of the F&eIT N series supported by this product is 6.5W.<br>\*2 When the short interruption occurs and the defective operation of the equipment is generation. When the short interruption occurs and the defective operation of the equipment is generated, please insert the power supply of the equipment after pulling out it.

# **Support Software**

### Standard COM Driver Software COM Setup Disk

Under Windows, this software allows you to use the serial ports on the converter as if they were standard COM ports on the PC. By connecting additional products, you can use COM ports in the range COM1 - COM256. Under Windows, the serial ports can be accessed using the standard Win32 API communication routines (CreateFile( ), WriteFile( ), ReadFile( ), and SetCommState( ), etc.) The serial ports are also compatible with the Visual Basic communication control (MSComm). Supports the communication class of .NET Framework (SerialPort class).

For more details on the supported OS, applicable language and new information, please visit the CONTEC's Web site.

### **List of Options**

AC adaptor (Input : 90 - 264VAC, output : 12VDC 1.0A) :POA201-10-2

DIN rail mounting power supply 15[w] : CPS-PWD-15AW12-01 \*1

(Input: 100 - 240VAC, output: 12VDC 1.3 A)

Magnets for installation (For piece Set) : CPS-MAG01-4

\*1 This needs to be accompanied by AC cable. A user is encouraged to purchase our recommended AC cable (sold separately).

\* Check the CONTEC's Web site for more information on these options.

### **Name of each parts**

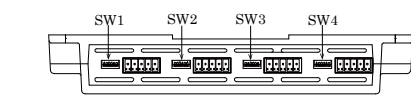

Interface connector CH1 CH2 CH3 CH4

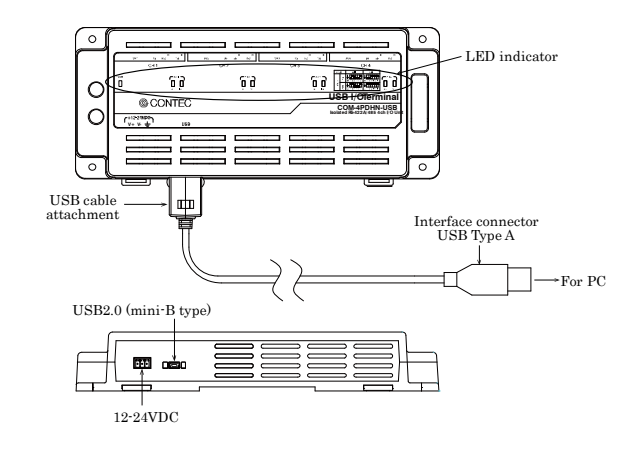

**Ver.1.04** 

 $\blacksquare$  COM-4PDHN-USB  $\blacksquare$  2 .  $\blacksquare$ 

# © CONTEC

### LED indecator  $CH1$ POWER CH<sub>2</sub>  $CH3$  $CH4$ **R**<sub>×</sub>D  $RxD$ **R**<sub>x</sub>D **TxD TxD** TxD RxD LED Neaning Ratus

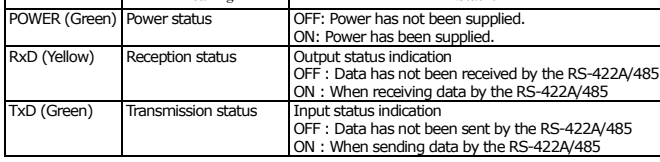

# **Setting Transmission Mode**

The data transfer mode setting switch is used to switch between full duplex and half duplex and to specify whether to use RTS/CTS in full duplex mode. Set the appropriate data transfer mode for the device with which you are communicating.

Bits 3 - 5 corresponded to each channel are used to set the data transfer mode. Since the bit 6 does not have a function, the bit 6 can set either ON or OFF.

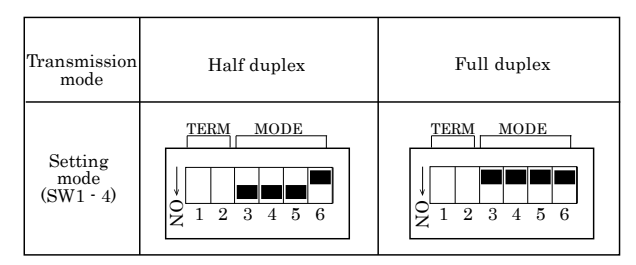

The CTS signal of each channel is controlled by self-looping the RTS signal of the corresponding channel in the product.

### **Setting of Terminator**

The terminator setting switch controls whether or not a terminator is inserted into each signal line. Set the terminators on or off in accordance with the devices with which you are communicating. The terminators on the product are 100Ω resistors.

### Setting Procedure

If you wish to use a terminator of other than 100Ω, set the bit 1 and 2 of corresponded channels OFF, and insert an external terminator. The diagrams below show examples of terminator installation for half and full duplex setting.

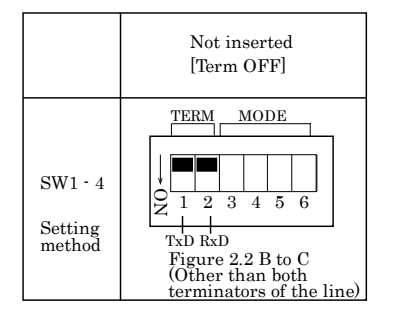

### Half-duplex

**TxD** 

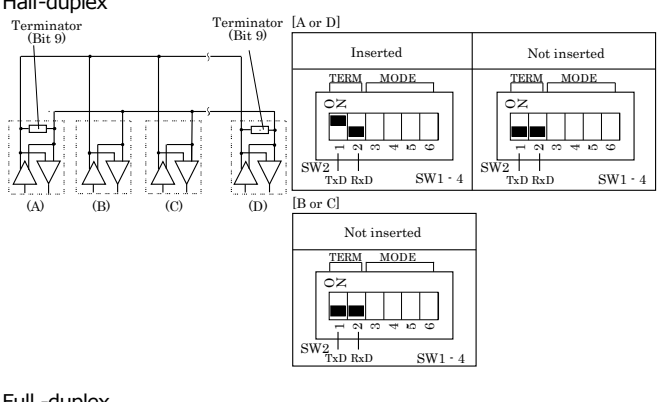

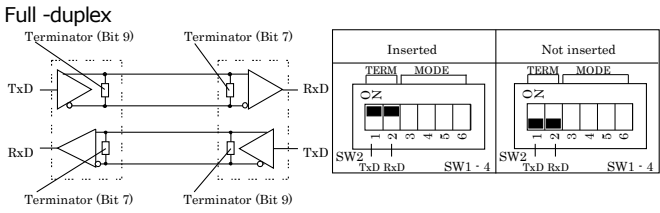

The figure below shows the circuit associated with the data transfer mode setting switch and terminator setting switch. Each channel shares the same switch and the bits to be set are vary.

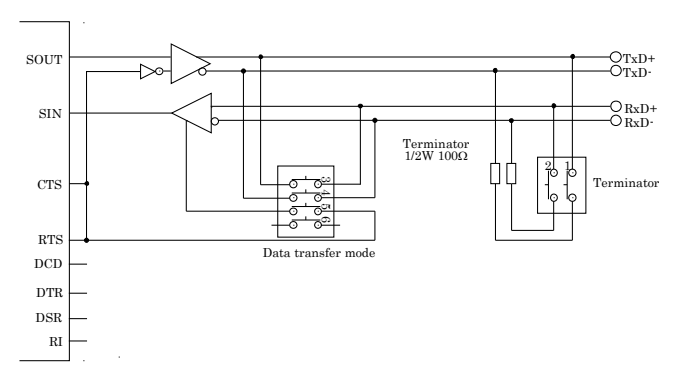

# **How to supply power to the product**

Connect to the external power using the power input connector of this product (suitable cable is AWG28 - 16). Even when using the commercial DC output power supply, follow the instruction described here.

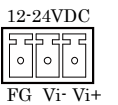

- Connector used MC1,5/3-G3,5 [PHOENIX CONTACT] - Applicable connectors MC1,5/3-ST3,5 [PHOENIX CONTACT]

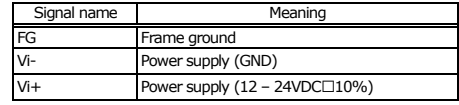

When using the provided AC adapter [POA201-10-2], please connect directly to the input terminals.

When using the provided 3-pin connector (MC1,5/3-ST-3,5, suitable cable: AWG28 - 16) to supply power to this product, strip the end of the suitable cable and connect it with the connector firmly using a screw, then insert it to the terminals.

**Ver.1.04** 

 $\blacksquare$  COM-4PDHN-USB  $\blacksquare$  . The set of the set of the set of the set of the set of the set of the set of the set of the set of the set of the set of the set of the set of the set of the set of the set of the set of the

# © CONTEC

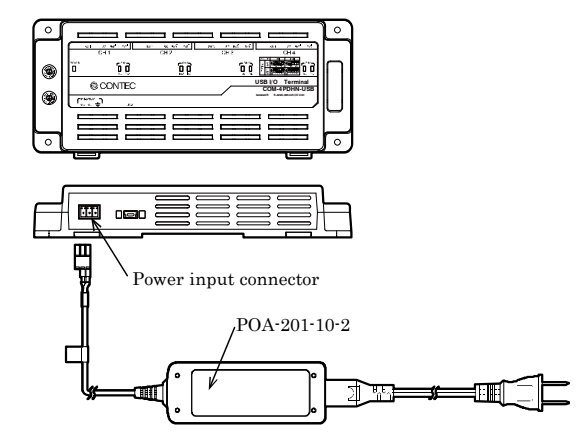

# $\Lambda$  CAUTION

First, connect 12 - 24VDC power supply to the product. Next, connect the USB cable to the PC.

Do not power on or off when using the product. When removing, first remove the USB cable, and then disconnect 12 - 24VDC power supply.

- When the USB module is not used, leave the AC adapter unplugged.
- Continuously using the AC adapter heated affects its life.
- Use the AC adapter not in a closed place but in a well-ventilated place not to be heated.
- Do not remove the 3-pin power connector attached to the AC adapter.

## **Connection Method**

### Interface Connector

Use the interface connectors of the product to connect with external devices.

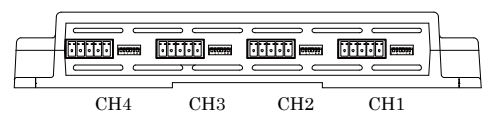

- Connector used
- MC 1,5/5-G-3,5 equivalent [PHOENIX CONTACT]
- Applicable connectors MC 1,5/5-ST-3,5 equivalent [PHOENIX CONTACT]
- Applicable wire AWG28-16

### Connector Pin Assignment

To connect the product directly to the external devices, make your own cable and connect it to the external device using the provided 5-pin RS422A/485 connector.

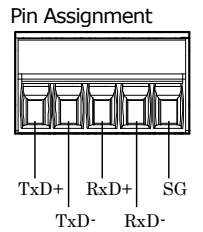

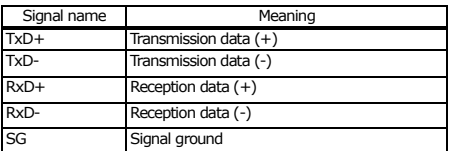

**Types of Cable and Example Connections**

The figures below show examples of how to connect the cable for the product.

The RS-422A/485 interface works based on a differential signal whereby the signal is carried by the potential difference between two lines (+ and -). Using twisted pair cable is recommended to improve resistance to noise.

### Example Connection Oneself loop to RTS and CTS in Full Duplex

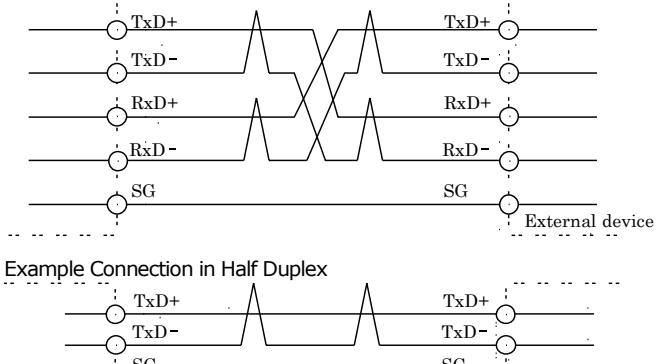

SG SG  $\bigcirc$ External device

COM-4PDHN-USB I